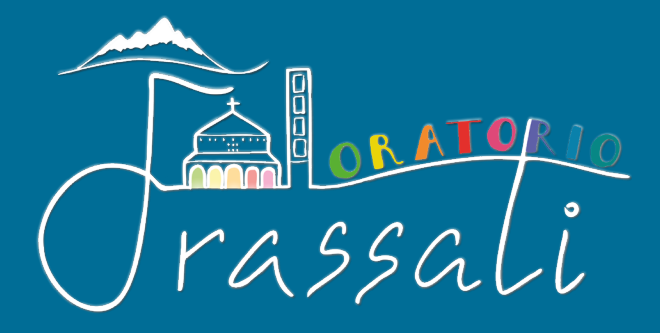

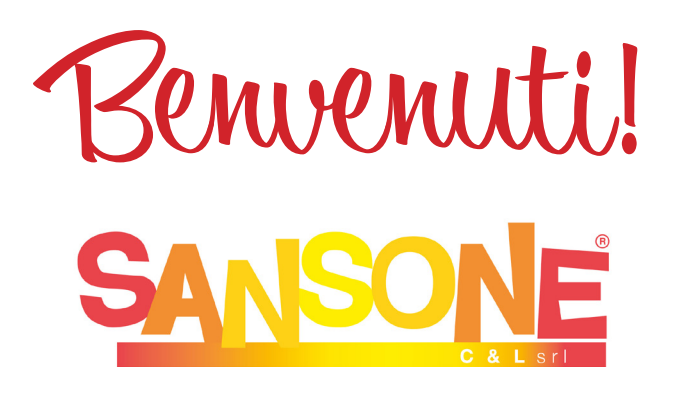

è una piattaforma online che permette di gestire comodamente da casa l'iscrizione alle iniziative dell'oratorio, consultare i propri dati personali, effettuare pagamenti tramite qualsiasi carta di credito verificare le **presenze**, ricevere aggiornamenti e notifiche direttamente dall'oratorio.

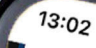

11 46

SANS

Per accedere inserisci il nome utente o il<br>numero tesseome utente o il<br>il codice braccialetto per la permette o il o il codice braccialetto nel campo "utente o il"<br>| codice braccialetto nel campo "utente"<br>| Phte Utente

Password

Ricordami

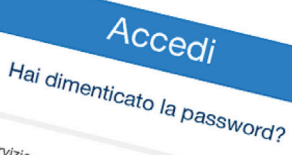

 $\begin{array}{l} \mathcal{S}_{\mathit{envizio~realizzato~\mathit{e}}}\mathcal{S}_{\mathit{SWOTG}};\\ \mathcal{S}_{\mathit{envizio~realizzato~\mathit{e}}}\mathcal{S}_{\mathit{OSSUoo~\mathit{a}}}\mathbf{C}_{\mathit{S}}\mathbf{y}_{\mathit{I}}\\ \mathcal{S}_{\mathit{in~realto~\mathit{si}_{n}~\mathit{d}_{\mathit{a}l~\mathit{f}_{\mathit{a}l}}}}\mathcal{S}_{\mathit{in~real}}\mathcal{S}_{\mathit{in~real}}\end{array}$ Copyright registrato sin dal 19 giugno 2009, Nr. 007240

privacy & policy

 $\mathcal{C}$ 

 $\epsilon$  sansone.clsoft.it

 $AA$ 

Sansone è accessibile da pc o smartphone, al sito sansone.clsoft.it

Ogni ragazzo ha un **profilo** protetto da password e a cui il genitore può accedere e in cui sono memorizzati i dati personali, il credito e le iscrizioni effettuate.

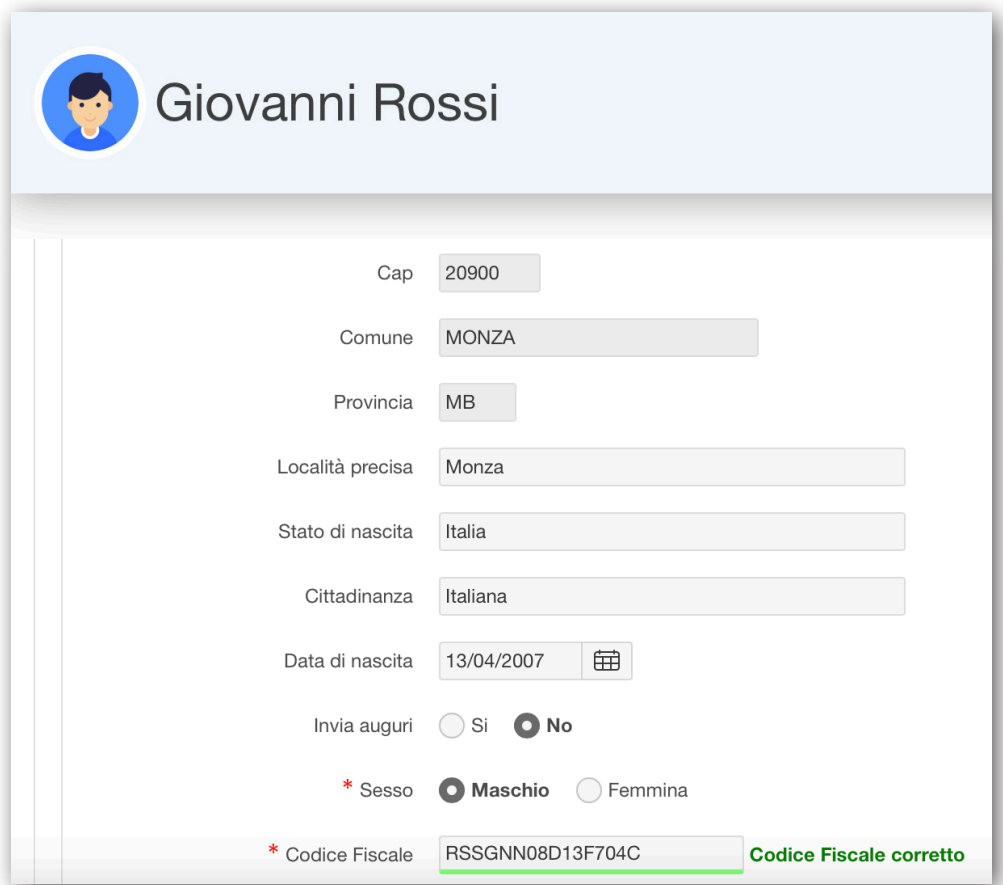

Per **accedere** a Sansone è quindi necessario **registrarsi**, cliccando sul link dell'oratorio Frassati che si trova sul **sito** dell'oratorio *oratoriofrassati.it* o con il QR Code e inserire i dati del proprio figlio.

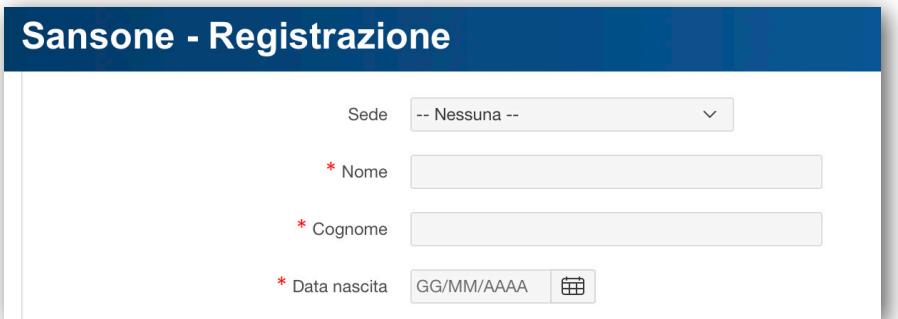

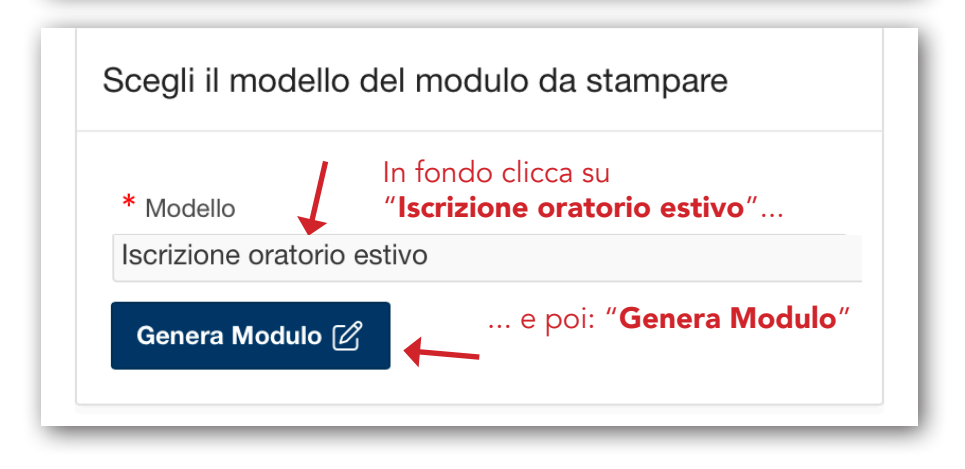

Al termine della procedura, il sistema genera un **pdf** che è possibile **stampare** a casa (oppure stamparlo in oratorio) e portarlo firmato in segreteria

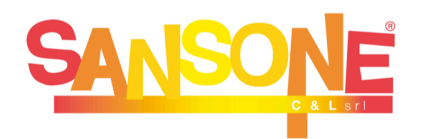

Per accedere inserisci il nome utente o il numero tessera o il codice braccialetto nel campo "utente".

**Utente** 

Password

Ricordami

 $\Box$ 

**Accedi** 

Hai dimenticato la password?

Entrando nel **profilo** è possibile inserire e gestire le *iscrizioni* alle attività *(ad esempio: una gita)* e versare direttamente online le quote di partecipazione.

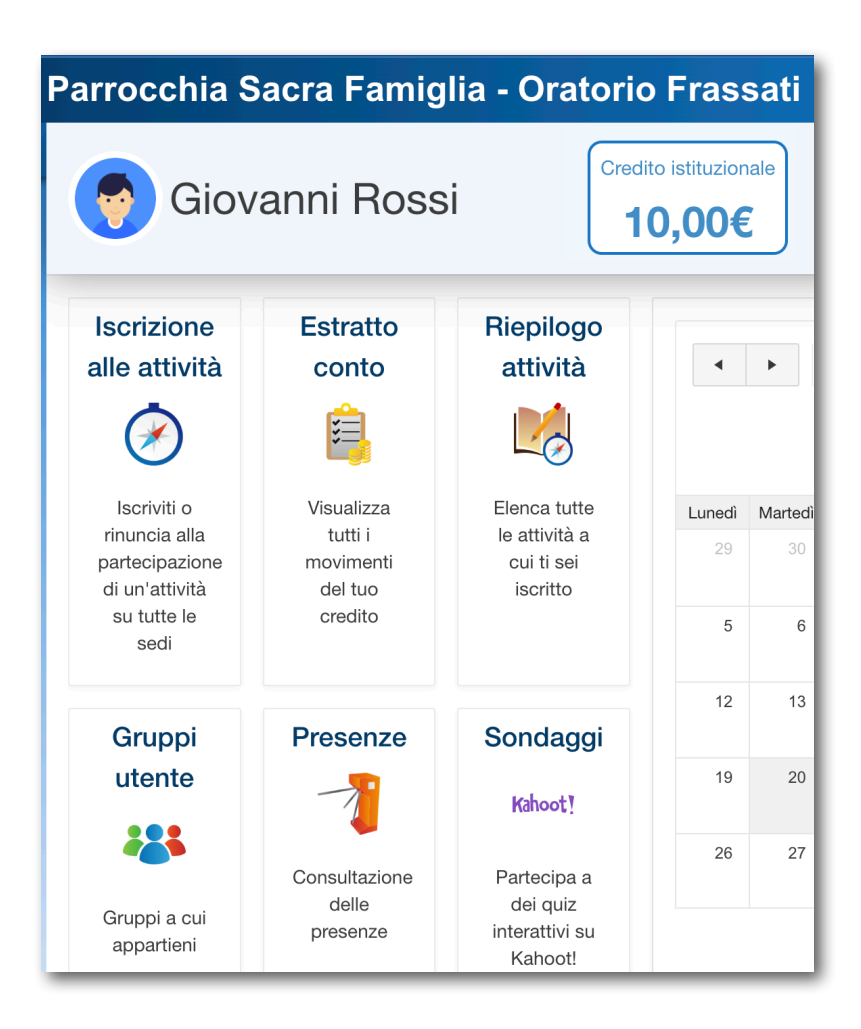

Come funzionano i **pagamenti**? Quando si effettua l'iscrizione ad un evento che prevede un costo Sansone **preleva** automaticamente la quota dal proprio credito disponibile. Il credito può essere ricaricato tramite carta di credito online (con PayPal o Satispay) oppure in **contanti** o con **carta** presso la segreteria dell'oratorio. \*

\* verifica con il tuo oratorio le opzioni diponibili

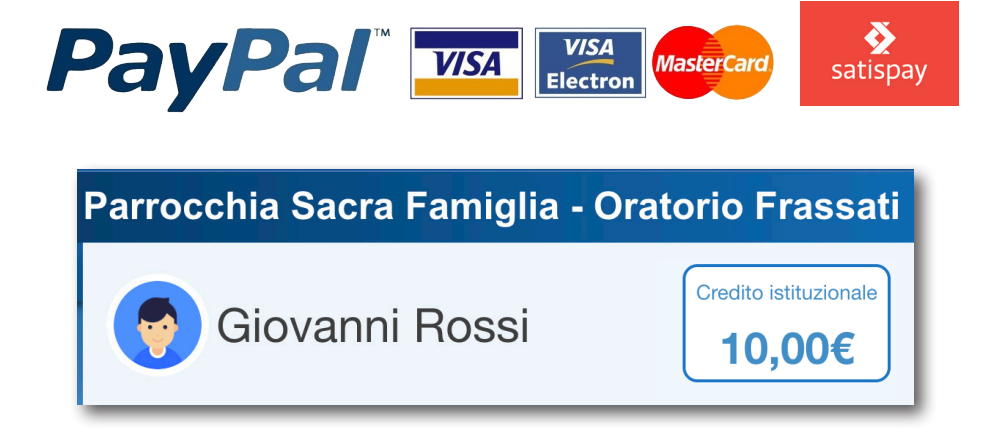

#### Il credito su Sansone

Sansone gestisce due tipi di credito differenti: **istituzionale** e **commerciale**.

altrimenti vedrai solo il credito istituzionale

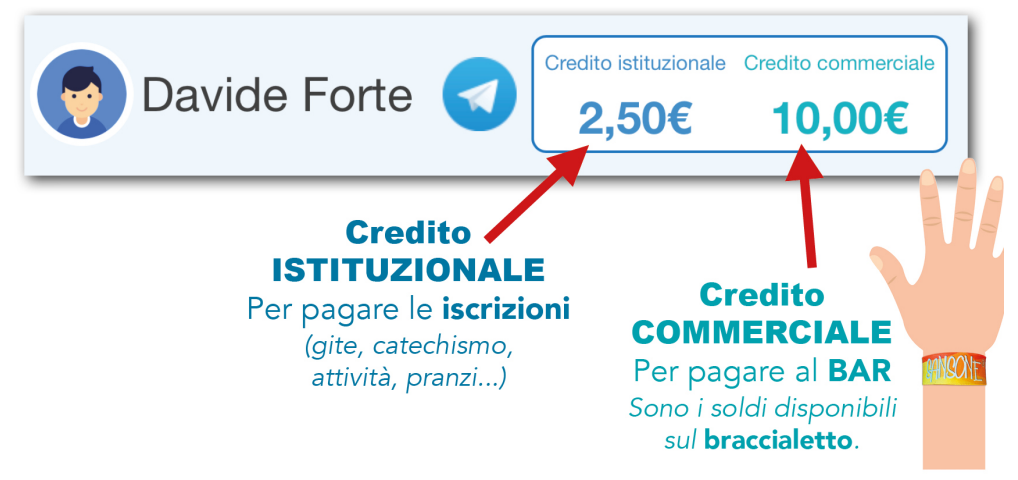

Il credito si carica separatamente. Effettuando una ricarica Paypal o Satispay è necessario specificare dove si vuole versare il credito (istituzionale o commerciale).

Lo stesso avviene per i contanti in segreteria.

Non è possibile spostare soldi dal credito istituzionale a commerciale e viceversa. L'operazione di spostamento può essere richiesta in segreteria. E' sempre possibile spostare in autonomia credito da un figlio all'altro.

# Come *ricaricare* il proprio conto

Nella pagine principale di Sansone cliccare sul metodo di pagamento che si vuole utilizzare per la ricarica.

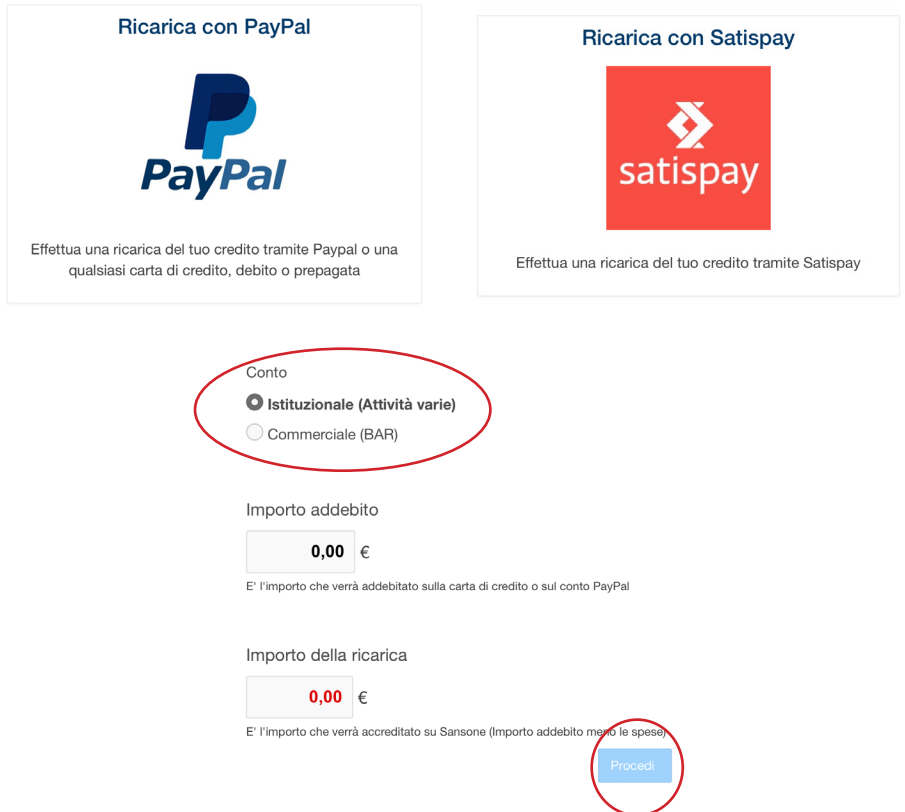

Selezionare quindi il credito che si vuole ricaricare (istituzionale o commerciale, se il proprio oratorio lo prevede), digitare l'importo e infine cliccare su **procedi**.

A questo punto Sansone chiede una ulteriore conferma, dopodichè apre l'app relativa alla forma di pagamento scelta che andrà utilizzata per autorizzare la transazione.

## **Iscrizione** ad una attività

Per iscriversi ad un evento cliccare su Iscrizione attività nella pagina principale di Sansone.

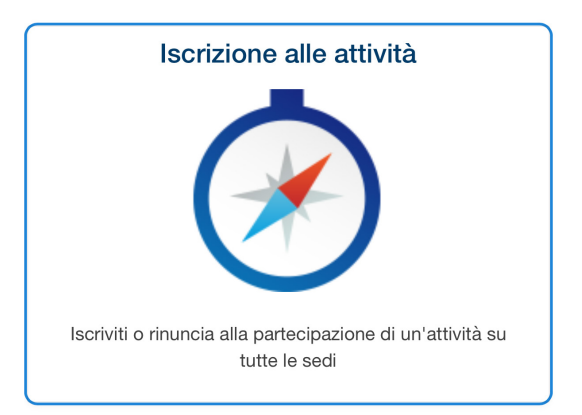

Successivamente cliccare sull'icona del **proprio oratorio.** 

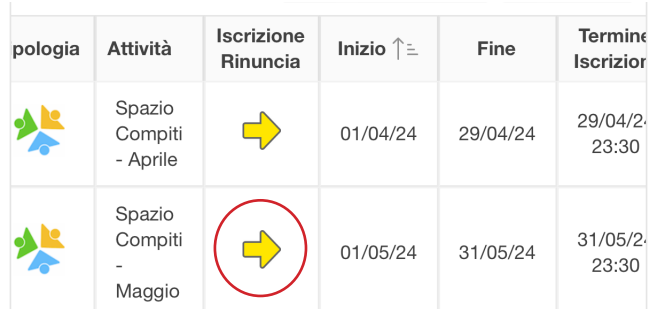

A questo punto vengono visualizzate le attività a cui è possibile iscriversi. Per procedere all'iscrizione cliccare sulla freccia gialla.

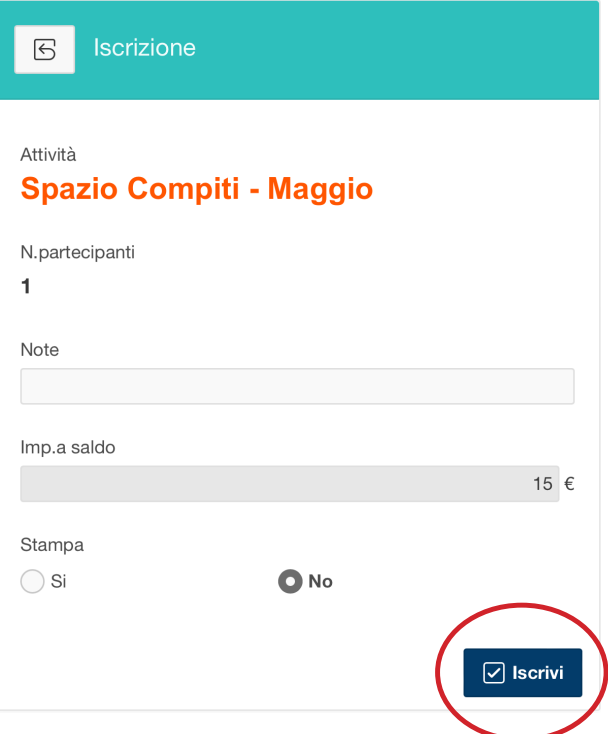

Successivamente spostarsi in fondo alla pagina e cliccare su Iscrivi. La scheda mostra tutte le informazioni utili: inizio e fine dell'evento, termini di iscrizione, numero posti disponibili ecc..

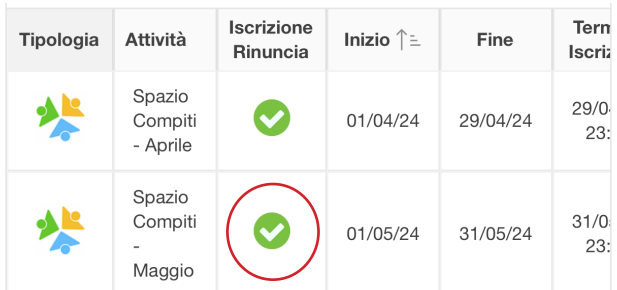

Gli eventi a cui si è iscritti vengono mostrati nella pagina delle iscrizioni, evidenziati da un segno di spunta verde.

#### Annullare un'iscrizione

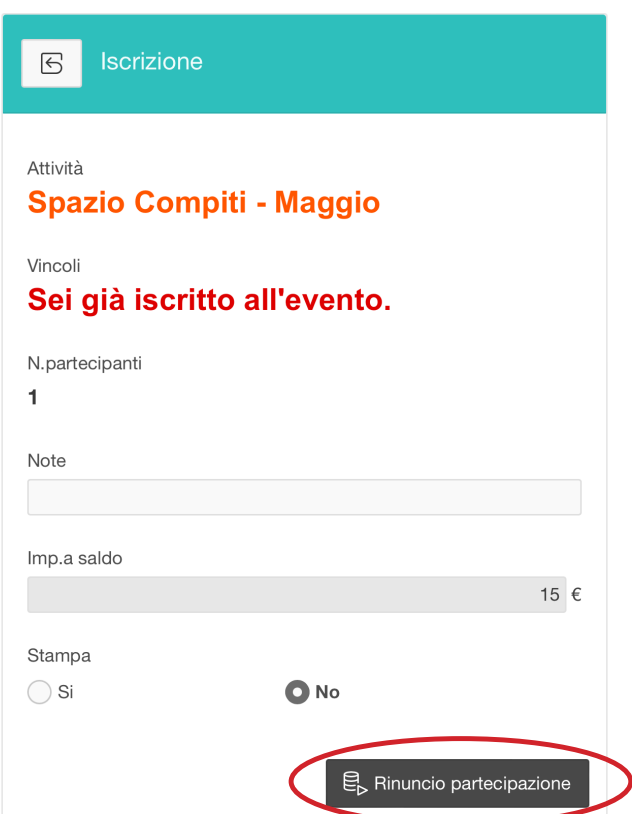

E' anche possibile annullare un'iscrizione, senza bisogno di recarsi in segreteria, entrando di nuovo nella pagina dell'evento (cliccando sul segno di spunta verde) e scegliendo questa volta Rinuncio partecipazione.

L'iscrizione viene immediatamente annullata e la quota relativa viene immediatamente restituita sul proprio credito disponibile.

ATTENZIONE: l'annullamento iscrizione può essere effettuato solo entro la data limite per le iscrizioni. Successivamente a questa data è necessario rivolgersi in segreteria.

# Le **funzioni** di Sansone

#### Estratto conto

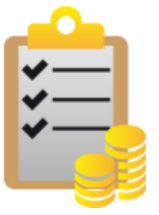

Visualizza tutti i movimenti del tuo credito

Riepilogo attività

Elenca tutte le attività a cui ti sei iscritto

Mostra i movimenti contabili di tutte le operazioni effettuate: ricariche, iscrizioni, annullamenti ecc..

Elenca tutte le attività per le quali ci si è iscritti. E' necessario prima selezionare un'intervallo di date per la ricerca.

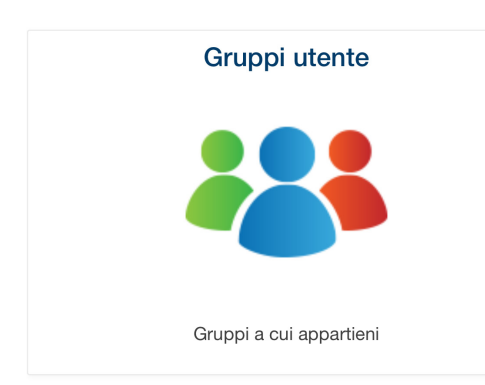

Qui sono indicati i gruppi a cui si appartiene.

I gruppi vengono assegnati dalla segreteria (es. catechismo, animatori ecc..)

## Consultazione delle presenze

 $\Box$ 

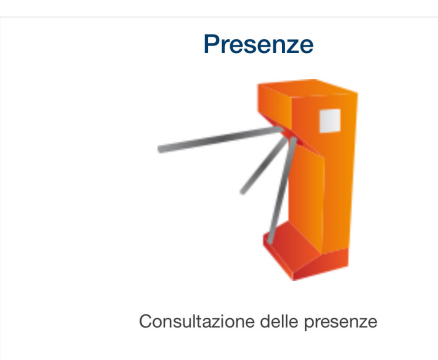

Tramite il braccialetto elettronico, Sansone tiene traccia della presenza alle attività dell'oratorio.

Periodo dal

01/01/2024

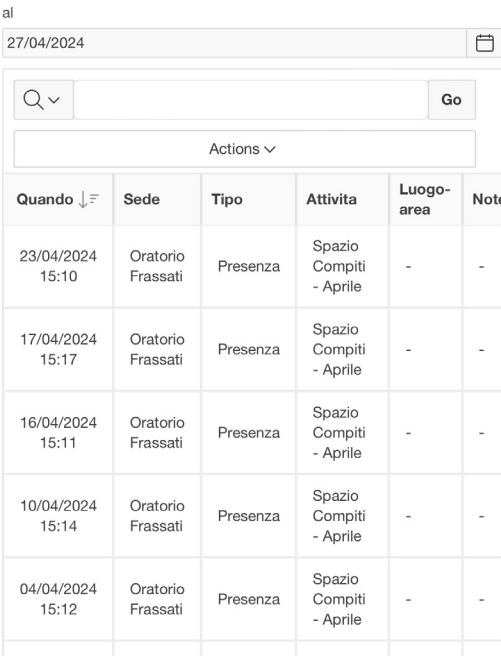

Vengono elencate tutte le volte in cui il braccialetto è stato passato ai terminali di Sansone nel periodo selezionato.

*Novità 2024*

# Iscrizione multipla alle attività

#### E' ora possibile selezionare più attività

#### a cui iscriversi contemporeneamente

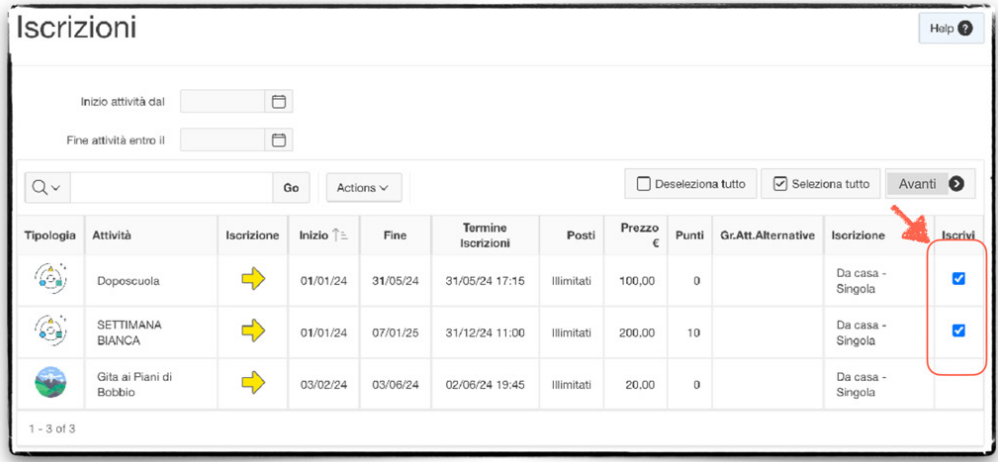

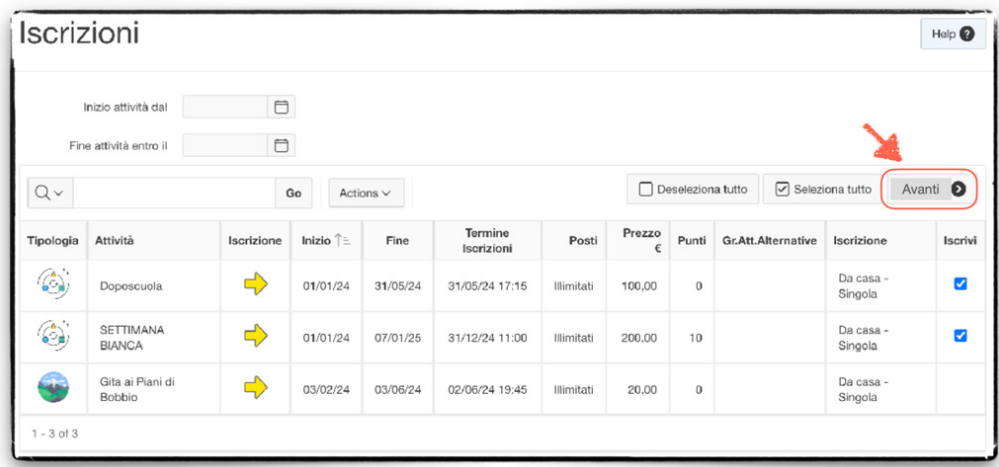

*Novità 2024*

# Iscrizione multipla alle attività

#### E' ora possibile selezionare più attività

#### a cui iscriversi contemporeneamente

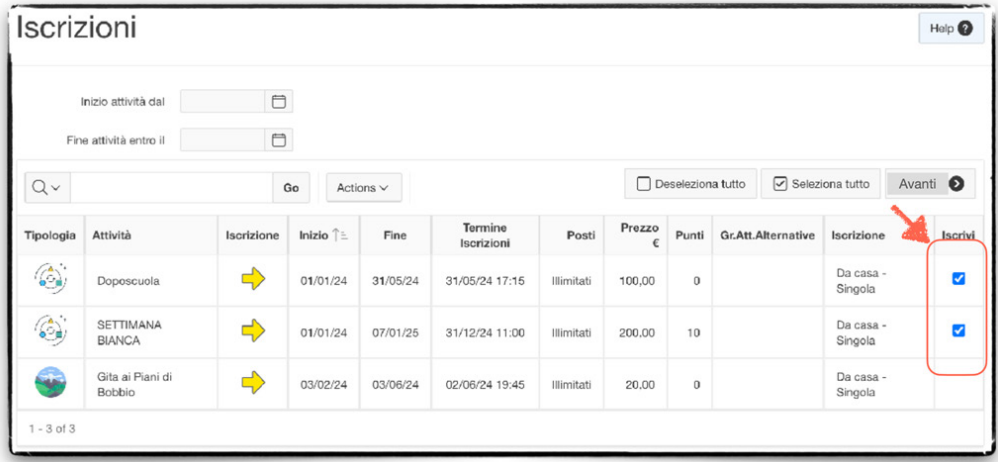

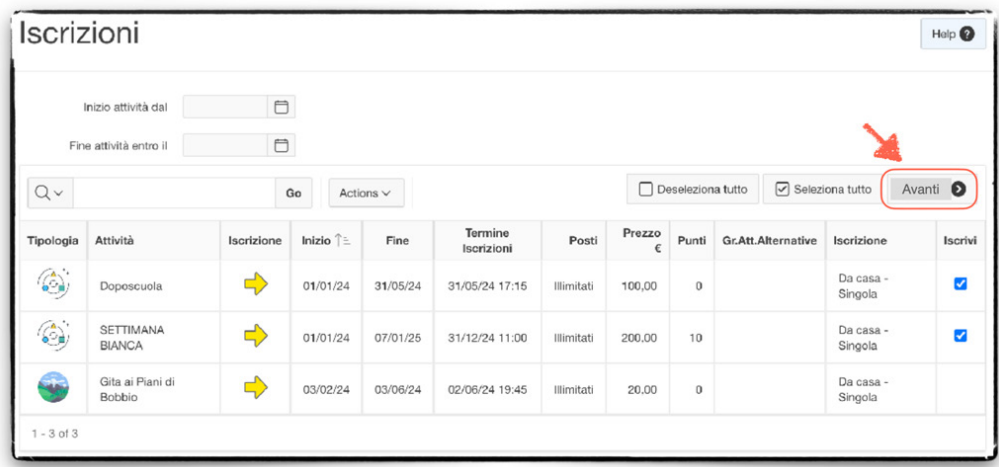

Dopo aver cliccato su "Avanti" Sansone verifica i requisiti per l'iscrizione e segnala eventuale **anomalie** (credito non sufficiente, posti esauriti ecc..)

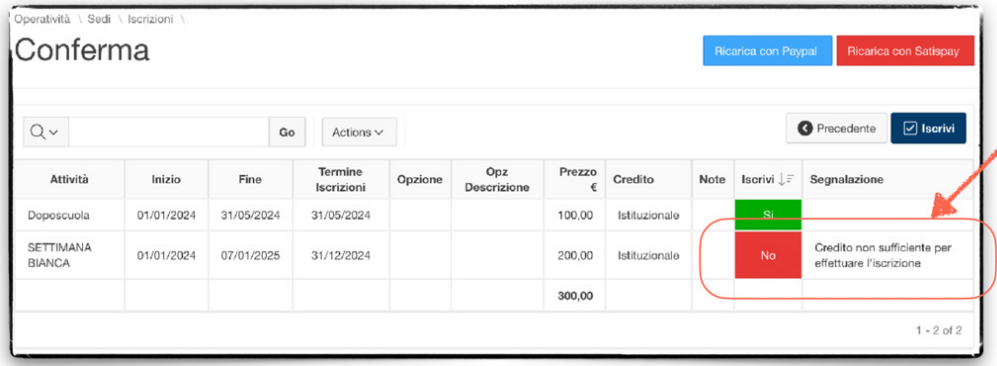

In caso di credito non sufficiente è possibile ricaricare subito oppure procedere con l'iscrizione delle sole attività coperte dal credito attualmente disponibile.

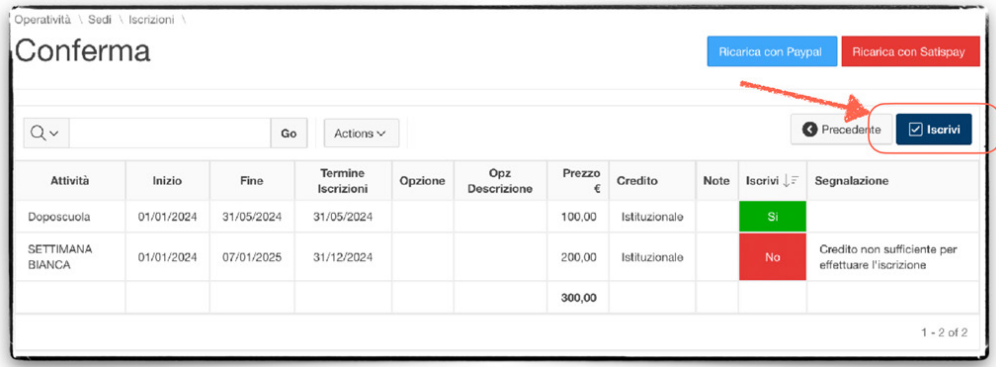